## **EXERCISE 5: Analysis Cycle Observation Impacts**

## **Introduction**

During Lecture 5, we explored how the impact of each observation assimilated during a 4D-Var analysis cycle on scalar functions of the circulation can be computed using the adjoint of the gain matrix,  $\tilde{K}^T$ . Specifically, we considered the time average transport across 37N over the upper 500 m, denoted by *I37N*, and given by:

$$
I_{37N}(\mathbf{x}) = \frac{1}{N} \sum_{i=1}^{N} \mathbf{h}^{\mathrm{T}} \mathbf{x}_i
$$

where **h** is a vector with non-zero elements corresponding to the velocity grid points that contribute to the transport normal to the 37N section shown in Fig. 1, *N* is the number of time steps during the assimilation interval, and  $\mathbf{x}_i$  is the model state-vector at time *i* $\Delta t$ . For convenience, we will consider this same illustrative example in this exercise.

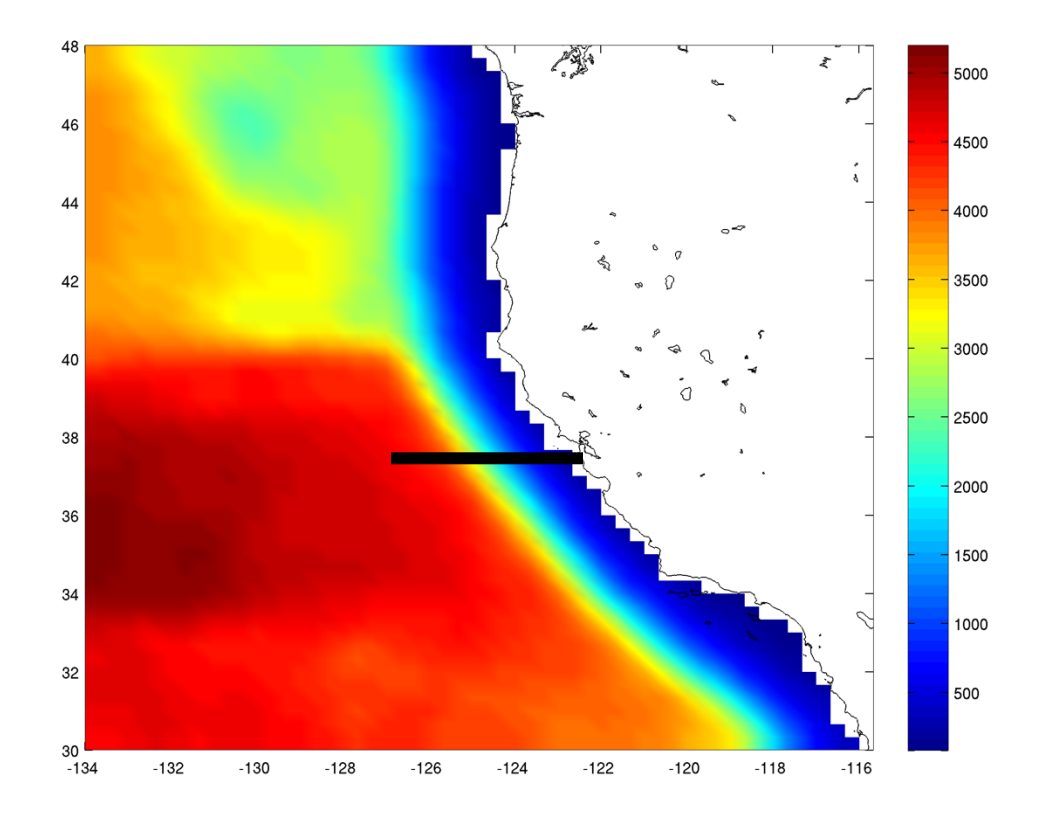

**Figure 1:** The 37N section along which the time averaged transport is computed from the surface to a depth of 500m.

The increment  $\Delta I = I(\mathbf{x_a}) - I(\mathbf{x_b})$  in 37N transport due to assimilating the observations is given by:

$$
\Delta I \simeq \mathbf{d}^{\mathrm{T}} \tilde{\mathbf{K}}^{\mathrm{T}} \sum_{i=1}^{N} \frac{1}{N} (\mathbf{M}_{\mathrm{b}})^{\mathrm{T}} \mathbf{h}
$$

where  $\sum_{i=1}^{N} (\mathbf{M}_{\mathbf{b}}^{T})_{i}$  **h** represents ADROMS forced by **h**. Once a 4D-Var cycle has been performed, the Lanczos vectors can be used to reconstruct  $\tilde{K}^T$  and  $\Delta I$  computed with a few additional runs of the tangent and adjoint models.  $\sum\nolimits_{i=1}^{N}\!{\left(\mathbf{M}_{\mathbf{b}}^{\text{T}}\right)_i}$  h

## **Running the observation impact driver**

To compute the impact of each observation on *I37N* you must first perform a 4D-Var data assimilation calculation using RBL4D-Var.

Go first to the directory **WC13/RBL4DVAR\_analysis\_impact** and follow the directions in the **Readme** file. Also, be sure to change **Ninner** and **NHIS** in **roms\_wc13\_2hours.in** to be the same as you used for Exercise 3.

Create a new subdirectory **EX5**, and save the solution in it for analysis and plotting to avoid overwriting solutions when playing with different CPP options and rerunning and recompiling:

mkdir EX5 mv Build\_roms rbl4dvar.in \*.nc log EX5 cp -p romsM roms\_wc13\_2hours.in EX5

where log is the ROMS standard output specified.

## **Plotting your results**

To plot the results of your observation impact calculation, use the Matlab script **plot rbl4dvar analysis impact.m**. You may need to edit the pathname for **Inp0** and **Inp1** to point to your **RBL4DVAR/EX3\_RPCG** directory.